## **สรุปเนื้อหา โปรแกรม Adobe Dreamweaver CS5 (คอมฯ หลัก)**

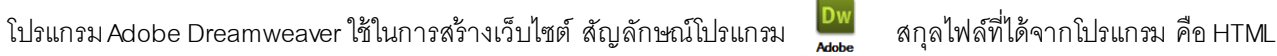

**โฮมเพจ (Home Page)** หมายถึง หน้าแรกของเว็บไซต์

**เว็บเพจ (Web Page)** หมายถึง หน้าเว็บแต่ละหน้าที่แสดงข้อมูล

**เว็บไซต์ (Website)** หมายถึง เว็บเพจหลายๆ หน้ารวมถึงหน้าโฮมเพจด้วย

## **ส่วนประกอบของหน้าเว็บเพจ** แบ่งเป็น 3 ส่วน

- **1. ส่วนหัว (Page Header)**อยู่ด้านบนสุดของเว็บเพจ นิยมวางโลโก้ของเว็บไซต์และเมนูหลักเพื่อที่จะใช้เป็นส่วนที่เชื่อมโยง
- ี **2. ส่วนของเนื้อหา (Page Body)** อยู่ตอนกลางของเว็บเพจ ใช้เป็นส่วนของการแสดงเนื้อหาและรายละเอียดของหน้านั้น
- **3. ส่วนท้าย (Page Footer)**อยู่ด้านล่างสุด จะเป็นส่วนแสดงชื่อเจ้าของลิขสทิธิ์ผลงานข้อความอธิบายเว็บไซต์สนั้ๆ

้มมมองการทำงานของหน้าต่างเอกสารมีอย่ 6 มมมอง

Design Code Split live Code | 듀넷 Live View Inspect

**- มุมมองโค้ด (Code)**เป็นการแสดงมุมมองของเว็บเพจในรูปแบบของชุดค าสั่งภาษา HTML

**- มุมมองโค้ดและออกแบบ (Split)** เป็นการแสดงมุมมองของเว็บเพจทั ้งโค้ด HTML

**- มุมมองออกแบบ (Design)** เป็นการแสดงมุมมองของเว็บเพจในลักษณะของการออกแบบ

**- มุมมองแสดงหน้าเว็บเหมือนดูจากบราวเซอร์ (Live View)** มุมมองนี ้จะแสดงเว็บเพจเหมือนกับหน้าที่แสดงผลในบราวเซอร์

เมื่อสั่งปิดโปรแกรมแต่ยังมีไฟล์งานใดๆ ยังไม่ทำการบันทึกจะมีลักษณะดังรูป <mark>index.html\* × คื</mark>อมีเครื่องหมาย (\*) ต่อท้ายชื่อไฟล์ โปรแกรมจะเตือนให้ทำการบันทึก ให้ทำการบันทึกให้เรียบร้อย

## **การพิมพ์ข้อความ**

การเว้นวรรค –กดแป้ น Ctrl + Shift + Space Bar การขึ ้นบรรทัดใหม่ให้บรรทัดชิดกัน - กดแป้ น Shift + Enter **การจัดการโฟลเดอร์** ให้รวบรวมไฟล์ทั้งหมดไว้ในโฟลเดอร์เดียวกัน เพื่อป้องกันการผิดพลาดในการแสดงรูปภาพ

ไดรว์ D > สร้ างโฟลเดอร์เก็บเว็บไซต์ (web) > สร้ างโฟลเดอร์เก็บรูปภาพ (images)

## **การแทรก**

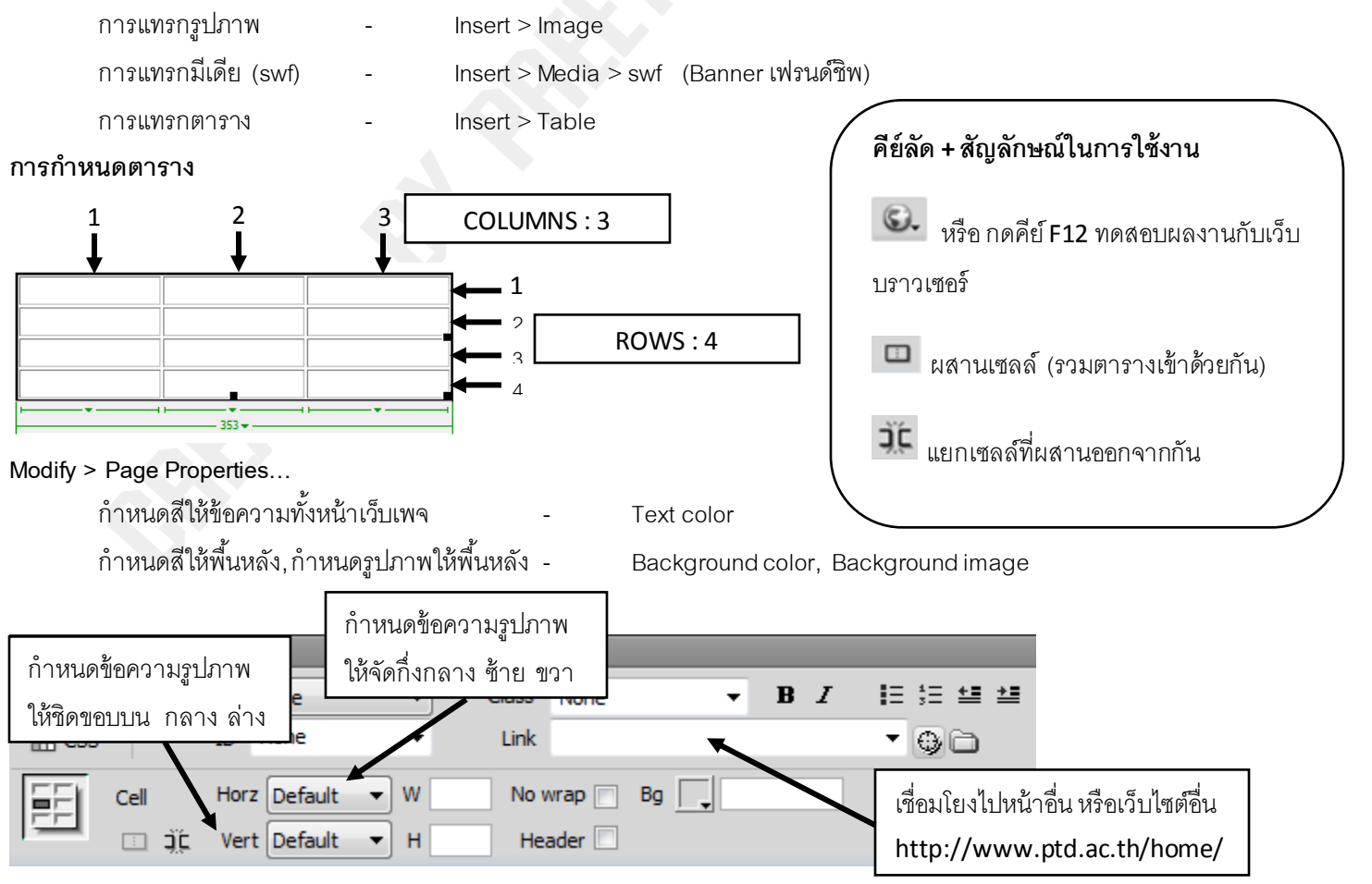